# **Patch Management for SuSE Linux Enterprise**

## **Supported Versions**

BigFix provides coverage for Novell updates on the following platforms:

- **•** SuSE Linux Enterprise Server 9 (i386)
- **•** SuSE Linux Enterprise Desktop 10 (i386)
- **•** SuSE Linux Enterprise Server 10 (i386)

BigFix covers the following Novell update on these platforms:

**•** Novell Security Updates

### **Patching using Fixlet Messages**

To deploy patches from the BigFix Console:

- 1. On the **Fixlet messages** tab, sort by **Site**. Choose the Site **Patches for SUSE Linux Enterprise**.
- 2. Double-click on the Fixlet message you want to deploy. (In this example, the Fixlet message is **PATCH-11931 - Security update for OpenSSH - SLES9**.)

The **Fixlet** window opens.

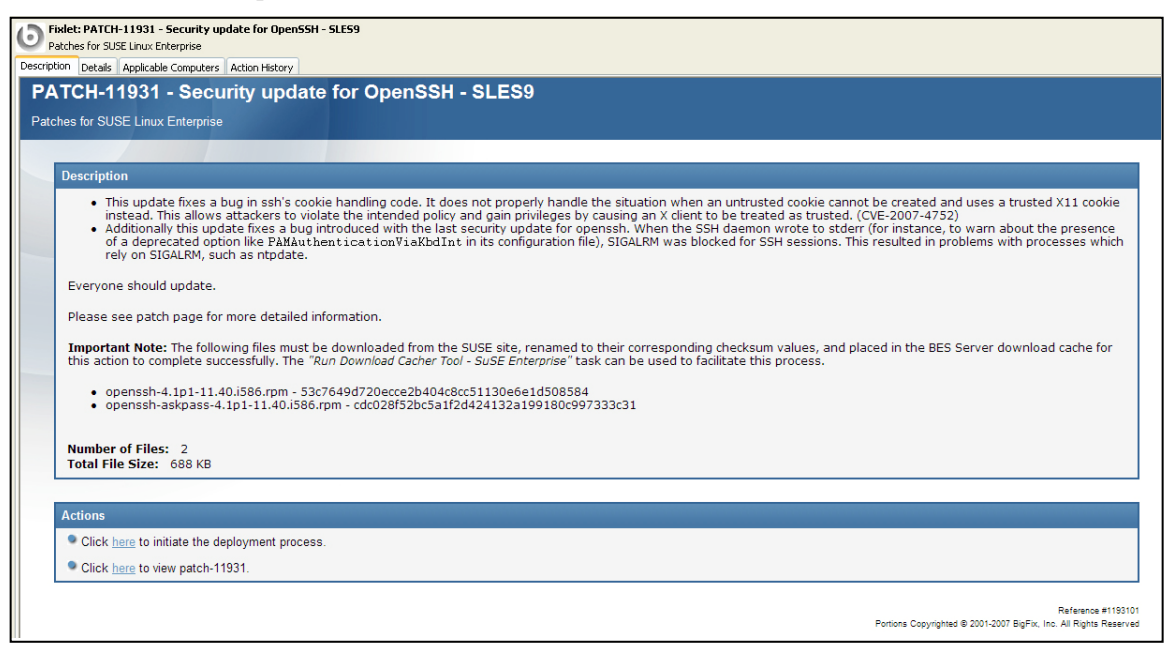

For more information about setting options using the tabs in the Fixlet window, consult the *Console Operators Guide*.

3. Select the appropriate Action link.

### **Using the Download Cacher**

The Download Cacher is designed to automatically download and cache SuSE packages to facilitate deployment of Fixlet messages.

#### *Running the Download Cacher Task*

The Download Cacher tool for SuSE Linux Enterprise is a Perl executable.

1. From the Tasks tab, choose Run Download Cacher Tool – SuSE Linux Enterprise.

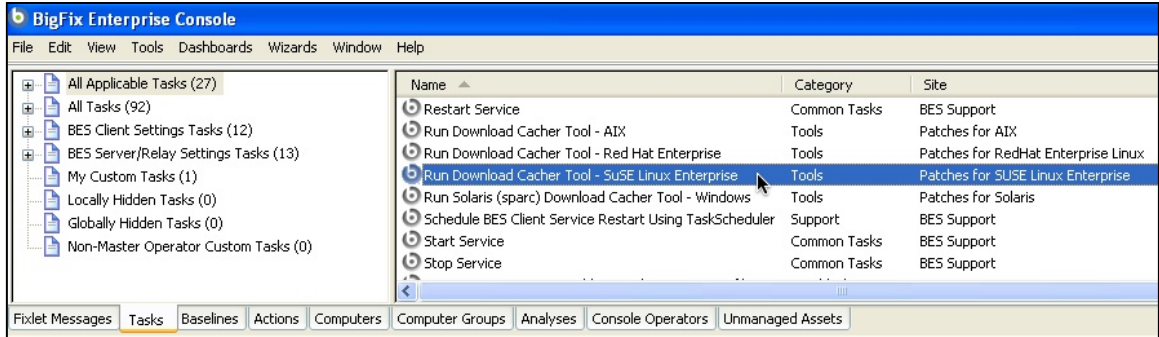

#### The Task window opens.

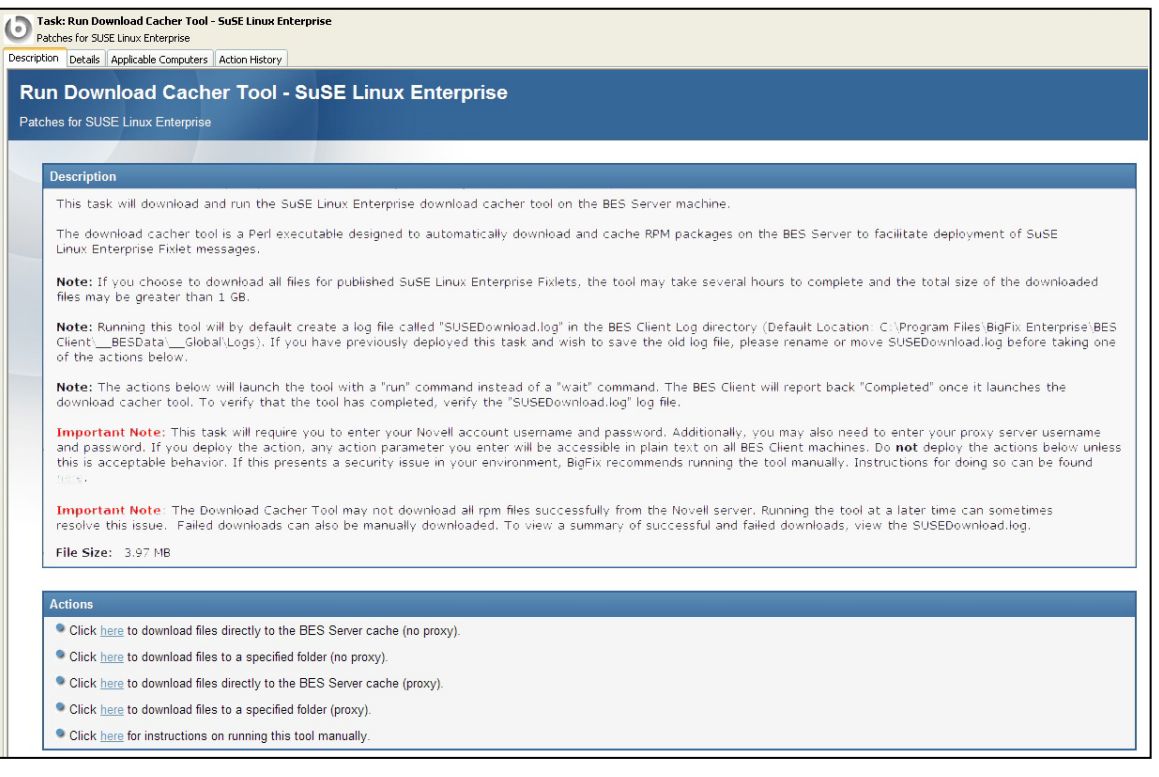

2. Select the appropriate Action link.

#### *Running the Download Cacher Manually*

The Download Cacher tool for SuSE Linux Enterprise is a Perl executable. It can be downloaded from the Support website: [http://support.bigfix.com/cgi-bin/kbdirect.pl?id=363.](http://support.bigfix.com/cgi-bin/kbdirect.pl?id=363)

To run this tool, you may wish to create a batch file with the following parameters. If you run the tool without specifying any parameters, you will be prompted to enter the parameters at the command line.

#### **Sample.bat**

```
SUSEDownloadCacher.exe novell_username novell_password cache C:\logs yes patch-
11001 I386 9 PROXY http://www.proxyserver.com:8080 proxy_user proxy_password
```
**Usage** 

```
SUSEDownloadCacher.exe NovellUsername NovellPassword DirectoryPath/cache 
[Logfile Directory] [Increase Cache] [SuSE Architecture(s)] [Patch ID(s)] [SuSE 
OS Version(s)] [--no-rename] [PROXY] [Proxy URL] [Proxy Username] [Proxy 
Password]
```
#### **Required Parameters**

NovellUsername

Your Novell Account Username (used to log into http://support.novell.com/linux/psdb/)

NovellPassword

Your Novell Account Password (used to log into http://support.novell.com/linux/psdb/)

```
DirectoryPath/cache
```
The full path to the folder in which you would save downloaded files. The keyword **cache** indicates that files would be downloaded to the BigFix Server cache and should only be used when SUSEDownloadCache.exe is run on a BigFix Server machine.

#### **Optional Parameters**

```
[Logfile Directory]
```
Full path to the folder in which you would like to create the log file. By default, the log file is placed in the Client Logs directory

(for example: C:\Program Files\BigFix Enterprise\BES Client\\_\_BESData\\_\_Global\Logs)

```
[Increase Cache]
```
This option is only available if the specified Directory Path is the keyword **cache**. Enter **yes** to increase the BigFix Server cache automatically in the event that the size of the files being downloaded exceeds the current amount of free space in the cache. Enter **no** or leave blank to be prompted to manually increase the cache.

```
[Architecture(s)]
```
BigFix currently supports SuSE Linux Enterprise I386 and X86\_64 architectures. Enter a spacedelimited list (e.g. "I386", "I386 x86\_64") to indicate the architecture(s) for which you would like to download files. If you do not specify this parameter, the tool will cache downloads for both architecture(s).

```
[Patch ID(s)]
```
Specify SuSE Patch ID. Separate each patch-ID with a space (ex: patch-11001 patch-B6121109 patch-11055). Use this option when you wish to download files for specific patch. If you do not specify this parameter, the tool will cache all files for all published Fixlet messages in the SuSE Linux EnterpriseFixlet site. You can read more about the BigFix ID scheme for SUSE Linux Enterprise patches here.

```
[SuSE OS Version(s)]
```
BigFix currently supports SuSE Linux Enterprise 9.0 and 10.0. Enter a space-delimited list (e.g. "9", "9 10") to indicate the version(s) for which you would like to download files. If you do not specify this parameter, the tool will cache downloads for all versions. [PROXY] [Proxy URL] [Proxy Username] [Proxy Password].

**PROXY** is a keyword used to indicate that downloads must go through a proxy server. If your network requires a proxy server for Internet access, you must specify this keyword and provide required parameters.

**Proxy URL** is the URL of your proxy server. This is usually the IP address or DNS name of your proxy server, and its port, separated by a colon (ex: http://192.168.100.10:8080).

If your proxy server requires authentication, you must specify your **Proxy Username** and **Proxy Password**. Your Proxy Username is usually in the form of domain\username.

[--no-rename]

Use this option when you do not want to rename the downloaded rpm files to their corresponding sha1s .

**Note**: If you run the tool without specifying any parameters, you will be prompted to enter the parameters at the command line.

### **Dependency Issues**

For some updates, audit Fixlet messages with the title "Dependencies Needed" or "Dependency Conflicts" will become relevant. In this case, you will need to solve the dependency issue(s) manually before applying remediation Fixlet messages. There are three types of dependency issues:

- **• Missing RPM(s)**: Users need to install any version of the required package(s), otherwise the update will not install.
- **• Required RPM(s) out of date**: Users need to update the RPM(s) to the required version in order to install the update.
- **• Conflict between installed RPM(s) and RPM(s) to be installed**: Users need either to remove conflicting RPM(s) or upgrade them to certain versions.